## ภาคผนวก ข

สรุปคำสั่งของกระบวนความ REGRESSION FACTOR และ CLUSTER<br>รายละเอียดคำสั่งของกระบวนความ REGRESSION

## สรุปคำสั่งของกระบวนความ REGRESSION

COMMAND นี้มี subcommand ที่จำเป็น 3 คำสั่งคือ VARIABLES DEPENDENT และ METHOD นอกนั้นเรียกใช้ตามความจำเป็น ซึ่งแต่ละ SUBCOMMAND มี KEYWORD **ให้เลือกใช้ตามความต้องการซึ่งอาจผิดแผกกันตามวัตถุประสงค์ของงาน**ต่างๆ ดังนี้

/ VARIABLES ให้เขียนต่อจากชื่อกระบวนความ REGRESSION เป็น REGRESSION VARIABLES = ชื่อตัวแปรต่าง ๆ ทั้งหมด

∕ DEPENDENT = ชื่อตัวแปรตาม

- **/METHOD = FORWARD BACKWARD STEPWISE ENTER (varlist) REMOVE** (varlist) TEST (varlist) subcommand นี้ต้องสั่งต่อจาก /DEPENDENT ในทันที เราสามารถสั่งได้ใน ลักษณะ multiple subcommand ได้ (ดูตัวอย่าง 2)
- / CRITERIA = DEFAULTS PIN (value) POUT (value) FIN (value) FOUT (value) TOLERANCE (value) MAXSTEP (n) โดยปกติถึงไม่สั่ง subcommand นี้โปรแกรมก็เรียก keyword DEFAULT ทำงานซึ่งจะกำหนด PIN (.05) POUT (.10) และ TOLERANCE  $(.01)$ เราต้องวาง /CRITERIA หลัง VARIABLES และก่อน /DEPENDENT (คูตัวอย่าง 3)
- $\angle$  STATISTICS = DEFAULTS ALL R ANOVA CHA BCOV XTX COND COEFF **OUTS ZPP CI SES TOLER LINE HISTORY END** คำสั่ง /STATISTICS ต้องวางอยู่ก่อน /DEPENDENT ถ้าไม่สั่งก็จะวิเคราะห์ เฉพาะ default คือ R ANOVA COEFF OUTS (ดูตัวอย่าง 4)
- ใช้สำหรับสั่งให้สมการมี intercept term (/NOORIGIN) หรือไม่มี / ORIGIN intercept term (/ORIGIN) โดยปกติ /NOORIGIN จะเป็น default (คือไม่ต้องระบุ) ถ้าจะมีคำสั่ง /ORIGIN ให้สั่งไว้ระหว่าง /VARIABLES กับ /DEPENTDENT (ดูตัวอย่าง 5)

ST 331

 $\mathbf{L}$ 

/ SELECT = ชื่อตัวแปร ความสัมพันธ์

ค่าความสัมพันธ์คือ EQ NE LE LT GT GE ใช้สำหรับสร้างสมการเฉพาะ case ที่เราต้องการ เช่น เฉพาะเพศ เฉพาะอายุใคอายุหนึ่ง <u>การสิ่ง /SBLECT</u> <u>ให้สั่งต่อเนื่อง ก่อนหรือหลัง ทันทีทันใคกับ /VARIABLES</u> (คู่ตัวอย่าง 6)

/ MISSING = LISTWISE PAIRWISE MEANSUBSTITUTION INCLUDE ใช้สั่งให้จัดการกับข้อมูลที่สูญหาย ถ้าไม่สั่ง /MISSING ใปรแก**รมจะตัด** ค่าสังเกตที่มี missing value ทั้ง (หมายความว่า LISTWISE เป็น default) <u>ถ้าสิ่ง /MISSING ให้สิ่งต่อเนื่องทันใค(ก่อนหรือหลัง)</u> /VARIABLES

DESCRIPTIVES = DEFAULTS MEAN STDDEV VARIANCE CORR SIG BAD CORR COV XPROD N ALL ก้ากำหนด /DESCRIPTIVES แต่ไม่ระบุ keyword จะทำ default

คือ MEAN STDDHV CORR (คู่ตัวอย่าง 7)

Subcommand ต่อไปนี้ใช้สำหรับวิเคราะห์ residual คือ /RESIDUALS **/CASEWISE** /PARTIALPLOT /SCATTERPLOT Subcommand เหล่านี้ต้องต่อท้ายคำสั่ง /METHOD ล่าสควัคยทันที

/ RESIDUALS = DEFAULTS HISTOGTRAM(tempvars) NORMPROB(tempvars)

SIZE(plotsize) OUTLIERS(tempvars) DURBIN ID(varname) POOLED

ถ้าสั่ง /RESIDUALS เฉย ๆ โดยไม่ระบุ keyword จะทำ default ใน default มี keyword ตาง ๆ ซึ่งทำการวิเคราะห์ให**้เองถ้าไม่ระบ**ุ key word in  $\eta$  and HISTOGRAM(ZRESID) NORMPROB(ZRSID)

 $.526$ 

SIZE(SMALL) PLOTS(ZRESID) และ DURBIN SPSS จะถือว่าค่า คำพยากรณ์ (PRED) และ residual (RESID) เป็นตัวแปรชั่วคร่าว (temporary variable, tempvar) เมื่อจะเว็บกใช้ให้ใส่ \* หน้า tempvar เสมอ (คู่ค้าอย่าง 8)

/ SCATTERPLOT = (varname, varname) SIZE(plotsize)

ใช้พล๊อตตัวแปรที่ละคู่ SIZE มี 2 ค่าคือ LARGE กับ SMALL default คือ SMALL และถ้าจะ plot ตัวแปรขั่วคราวคือ residual หรือ คำพยากรณ์ ให้ใส่ \* หน้า varname ถ้าจะพล็อตมากกว่า 1 คู่ ให้สั่ง ค้ายการเขียนวงเล็บต่อกัน (คูตัวอย่าง 9)

/ PARTIALPLOT = varlist SIZE(plotsize)

ใช้สังพล็อต residual el กับ e2 โคยที่ el คือ residual จากสมการ  $Y = f(X)$ s ยกเว้น  $X_i$ ) และ e2 คือ residual จากสมการ Xj = f(X's ยกเว้น Xj) คำสั่งนี้ทำให้เรามองเห็น ความสัมพันธ์แท้ ๆ ระหว่าง Y กับ Xj ทำให้ปรับรูปสมการได้เหมาะสม ยิ่งขึ้น ถ้าสั่ง /PARTIALPLOT เฉย ๆ จะทำการพล๊อตให้ทุก j

/ CASEWISE ใช้สั่งพิมพ์และพล๊อต temporary variable keyword ที่ใช้มี DEFAULTS OUTLIERS(value) ALL PLOT(tempvars) une varlist

ใช้เก็บ temporary var รูปแบบคือ tempvar (valid variable) / SAVE เพื่อเรียกใช้งานต่อไป โดยเราเรียกใช้ valid var (คูตัวอย่าง 10)

ใช้ระบุตัวแปรเพื่อทำ WLS โดยให้ระบุชื่อตัวแปรพร้อมทั้ง weight เช่น  $/$  REGWGT /REGWGT = WGT-1 1MN /REGWGT MN /VARIABLES nou /DEPENDENT

 $.527$ 

/ WIDTH ใช้ควมคุมหน้ากว้างของ display ให้กำหนดได้ตา**มต้องการแต่อย่าให้น้อย** เกินไปเพราะผลลัพธ์จะไม่สาย default อยู่ใน SET command

หมายเหตุสำคัญ subcommand /CRITERIA /STATISTICS /ORIGIN /SELECT

/MISSING และ /REGWGT ท้องสั่งก่อน subcommand /DEPENDENT

#### <u> ตัวอย่าง 1</u>

COMPUTE LOGBEG = LGlO(SALBEG)

REGRESSION VARIABLES = LOGBBG EDLEVEL SEX WORK MINORITY AGE

/DEPENDENT = SALNOW

 $/METHOD = ENTER SALEEG$ 

/DEPENDENT = LOGBEG

/METHOD = ENTER EDLEVEL TO AGE

#### ตัวอย่าง 2

REGRESSION VARIABLES = LOGBEG EDLEVBL SEX WORK MINORITY AGE

/DEPENDENT LOGBEG

 $/$ 'METHOD = ENTER DELEVEL

/METHOD = FOREWARD SEX TO AGE

/'METHOD = BACKWARD

#### ์ ตัวอย่าง 3

REGRESSION VARIABLES = . . .

 $/$ CRITERIA = FIN FOUT

/DEPENDENT <sup>=</sup> LOGBEG

/METHOD = STEPWISE

#### $m\nu$

REGRESSION VARIABLES = . . .

/STATISTICS = CI

/DEPENDENT = SALNOW

#### /METHOD = ENTER EDLEVEL

/METHOD = ENTER SEX

#### ค้าอย่าง 5

REGRESSION VARIABLES =  $\cdot$  . .

#### /DEPENDENT = SALNOW

/METHOD = ENTER SALBEG

/ORIGIN

/DEPENDENT = SALBEG

, /METHOD = ENTER EDLEVEL

#### <u> คัวอย่าง 6</u>

 $\mathbf{I}$ 

REGRESSION SELECT SEX EQ 0

/VARIABLES = ...

/DEPENDENT = LOGBEG

#### /METHOD = STEPWISE

/RESIDUALS = HISTOGRAM

#### คำอย่าง 7

REGRESSION DESCRIPTIVES = CORR

/VARIABLES  $\ddot{...}$ 

#### /DEPENDENT = LOGBEG

/METHOD = ENTER EDLEVEL TO AGE

#### <u>คาอย่าง 8</u>

REGRESSION VARIABLES = ...

 $/$ DEPENDENT = SALNOW

/METHOD = 'ENTER SALBEG

**/RESIDUALS** 

#### ์ตัวอย่าง 9

COMPUTE LOGBEG = LG10(SALBEG)

COMPUTE LOGNOW =  $LGI0(SALNOWLED)$ 

REGRESSION VARIABLES = LOGBEG LOGNOW

/DEPENDENT = LOGNOW

 $/METHOD = ENTER LOGBEG$ 

/SCATTERPLOT(\*SRESID,\*PRED) (SALBEG,\*PRED)

#### ตัวอย่าง 10

FILEHANDLE BANK /NAME = 'BANK SPSSXFIL'

GETFILE = BANK

REGRESSION VARIABLES = SALBEG, SALNOW

/DEPENDENT = SALNOW

 $/METHOD = FNTER SALBEG$ 

 $/SAVE = SEPRED(SE)$ 

PLOT CUTPOINTS = EVERY(20) / SYMBOL = '.'

/PLOT = SE WITH SALBEG

 $530$ 

## สรุปกำสั่งของกระบวนกวาม FACTOR

subcommand สำหรับ Factor Analysis มีคิงนี้

 $/$ VARIABLES =  $\vec{v}$ on $\vec{n}$ uul $\vec{n}$ 

เราสิง /VARIABLES =... ไค้ครั้งเคียวในการวิ่ง FACTOR command และ Subcommand นี่คืองอยู่ก่อน Subcommand อื่น ๆ ยกเว้น /MISSING /WIDTH และ /MATRIX (คตัวอย่าง 1)

/MISSING = LISTWISE PAIRWISE MEANSUB INCLUDE

ใช้จัดการกับปัญหา missing obs. ก่อนที่จะส่งค่าสังเกตไปหา corr ระหว่าง ตัวแปรที่ระบุชื่อใน /VARIABLES ถ้าไม่สั่ง /MISSING หรือสั่ง /MISSING เฉย ๆ โดยไม่ระบุ keyword โปรแกรมจะทำ LISTWISE ซึ่งเป็น default เราต้องสั่ง(ถ้าต้องการ) /MISSING ก่อนคำสั่งอื่น ยกเว้น /VARIABLES และ / WIDTH (คู่ตัวอย่าง 1)

 $/$ WIDTH = จำนวน

ใช้กำหนดความกว้างของ diskplay สั่งได้ครั้งเคียวและจะวาง /WIDTH ไว้ที่ใคก็ได้

 $/ANALYSIS = 18$ กล้วแปรบางส่วน

ใช้สั่งทำ FA สำหรับตัวแปรบางส่วนที่ระบุ เราสามารถ ทำ multiple subcommand ได้ (คูตัวอย่าง 2) เขียกว่า analysis block /EXTRACTION = PC PAF ML ALPHA IMAGE ULS GLS

ใช้สั่งเลือกวิธีจัดกลุ่ม เราสามารถทำ multiple subcommand ได้ และต้องมี /ROTATION ร่วมด้วยมิเช่นนั้นจะไม่ rotate (ตูตัวอย่าง 3)  $/DIAGONAL = value list$ 

ใช้เฉพาะกับวิธี PAF เช่น /DIAGONAL .5 .4 .3 .4 .2

/EXITRACTION = PAF

ST331

 $-531$ 

/CRITERIA = FACTORS(nf) MINEIGEN(eg) ITERATION(ni) ECONVERGE(e1)

RCONVERGE(e2) KAISER NOKAISER DELTA(d) DEFAULT nf(=no. of factor) = จำนวน eigen ที่สงกว่ากำหนดไว้ใน MINEIGEN eg(eigenvalue) = 1 ni(no. of iteration) =  $25$ 

el = .001 e2 = .0001 KAISER d=0  $(M\overline{M})$ 1011 4) การหมนแกน ถ้าเราไม่สั่ง /EXTRACTION และ /ROTATION โปรแกรมจะหมุนแกนตามวิธี VARIMAX ถ้าสั่ง /EXTRACTION แต่ไม่สิ่ง /ROTATION โปรแกรมจะไม่ทำการหมนแกน แปลว่า VARIMAX เป็น default ของกรณีแรกและ NOROTATE เป็น default ของกรณีหลัง /ROTATION = VARIMAX EQUAMAX QUARTIMAX OBLIMIN NOROTATE

เราสามารถให้ multiple subcommand น้ำค้  $(nn)$ วอย่าง 5) /PRINT = UNIVARIATE INITIAL CORRELATION SIG DET INV AIC KMO EXTRACTION REPR ROTATION FSCORE DEFAULTS ALL

ly /PRINT la 1 Ajuno 1 analysis block

/FORMAT = SORT BLAKL(n) DEFAULTS

ใช้กำหนด display เราใช้ /FORMAT ได้ 1 ครั้งต่อ 1 analysis block (คตัวอย่าง 6)

 $/$ PLOT = EIGEN ROTATION (nl n2)

ใช้พล๊อตกราฟของ eigenvalue หรือ factor loading คำสั่ง /PLOT สิ้งได้ 1 ครั้งคอ 1 analysis block ถ้าจะพล๊อตหลายรูปให้วงเล็บต่อ ๆ กัน หลายวงเล็บ คำสั่ง /PLOT ใช้ในกรณี rotated factor ถ้าต้องการพล๊อด

532

unrotated factor ให้สั่ง /ROTATION = NOROTATE ก่อนสั่ง /PLOT (คค้าอย่าง 7)

 $/SAVE = \tilde{7}\tilde{5}$  ( $\tilde{3}$ Tunu factor score  $\tilde{7}$ 0)

ใช้คำนวณและเก็บ factor score ไว้ใน active file การสั่ง /SAVE ต้องกำหนด 3 อย่างคือ ชื่อวิธีหา factor score จำนวน factor score นี่<br>ที่จะหา และ rootname ของ factor score ที่เราคงให้ (factor score สิ่งให้หาผ่าน matrix input ไม่ได้)

- 1) วิธีหา factor score อาจเป็น REG (วิธีนี้เป็น default) BART(bartlelt) หรือ AR (Anderson-Rubin)
- 2) สิ่งที่คืองกำหนดในวงเล็บ
	- 2.1 จำนวน factor score มีได้มากค่าแล้วแต่วิถี extraction เรา อาจสั่งว่า ALL ถ้าต้องการ factor score จากทุกวิธี extraction

2.2 rootname ต้องตั้งไว้ไม่เกิน 7 อักขระ ี (คค้าอย่าง 8)

ค้าอย่าง 1

FACTOR VARIABLES =  $\ldots$ 

/MISSING = MEANSUB

/WIDTH =  $80$ 

#### ตัวอย่าง 2

**FACTOR VARIABLES = V1 V2 V3 V4 V5 V6 V7** 

/PRINT = CORRELATION

/ANALYSIS =  $V1 V2 V3 V4$ 

/ANALYSIS =  $V1$  V3 V4 V5 V6 V7

**ST 331** 

#### ์ คัวอย่าง 3

FACTOR VARIABLES =  $VI$  V2 V3 V4 V5 V6

 $/EXTRACTION = PC$ 

/EXTRACTION = ML

#### ค้าอย่าง 4

FACTOR VARIABLES =  $IQ$  GPA TESTSCOR

STRESS SAT PSYCHTST

 $/CHITERIA = FACTOR(2)$ 

 $/ANALYSIS = ALL$ 

 $/CHITERIA = DEFAULT$ 

ตัวอย่าง 5

FACTOR VARIABLES =  $\ldots$ 

 $/$ PLOT = EIGEN ROTATION(1,2)

 $/ROTATION = NOROTATE$ 

จะทำการพล๊อต factor loading ของ F1 และ F2 ขณะก่อนหมนแกน

ตัวอย่าง 6

FACTOR VARIABLES = POPSTABL TO MENTALIL

 $/$ FORMAT = SORT BLANK $(.5)$ 

้คัวอย่าง 7

FACTOR VARIABLES =  $\cdots$ 

/PLOT = EIGEN ROTATION(1 2)(1 3)(2,3)

**ST 331** 

#### ค้วอย่าง 8

FACTOR VARIABLES = ABDEWCT TO ABSINGLE /MISSING = MEANSUB  $/CHITERIA = FACTOR(2)$ /EXTRACTION = ULS  $/$  ROTATION = VARIMAX  $/SAVE = AR (ALL FSIILS)$ คำนวณ factor score. ปัจจัยนื้อ FSULS1 กับ FSULS2 โดยวิธี AR แล้วเก็บผล ไว้ใน active file เราอาจสั่งในลักษณะ multiple SAVE ดังนี้ FACTOR VARIABLES = ABDEFECT TO ABSINGLE /MISSING = MEANSUB /EXTRACTION = ULS /ROTATION = VARIMAX

/SAVE AR(ALL FSULS)

/SAVE BART(ALL BFAC)

#### สรุปกำสังของกระบวนกวาม CLUSTER

สิ่งที่ต้องกำหนดสำหรับ command นับเพียง variable list เท่านั้น ซึ่งค้องระบุกอนเข้า subcommand อื่น ๆ ทั้งหมด subcommand ทั้งปวงที่จะกล่าวถึงต่อไปนี้จึงเป็นสิ่งที่เราอาจเลือกสั่ง หรือไม่ก็ได้ ข้อมูลที่จะนำเข้าสู่ command นี้น่าจะได้รับการปรับเป็นคะแนนมาตรฐานเสียก่อน (คูตัวอย่าง 1)

/METHOD = BAVERAGE WAVERAGE SINGLE COMPLETE CENTROID MEDIAN WARD

ST 331

นมายเหตุ CENTROID MEDIAN WARD ใช้กับ /MEASURE = SEUCLID เท่านั้น  $(nn)$ วอย่าง 2)

BAVERAGE เป็น default เมื่อไม่สั่ง /METHOD จะทำค้ายวิธีที่เป็น default /MEASURE = SEUCLID EUCLID COSINE BLOCK CHEBYCHEV POWER (p,r) DEFAULT ถ้าไม่สั่ง /MEASURE จะหาการวิเคราะห์จาก similarity measure วิธี square euclidian distance no SEUCLID in the distant measure ได้เพียงอย่างเคียว

/PRINT = SCHEDULE CLUSTER(min max) DISTANCE NONE

ถ้าไม่สิ่ง /PRINT โปรแกรมจะพิมพ์ default คือ SCHEDULE ขอแนะนำให้ใช้ keyword CLUSTER (min,max) เพราะแปลผลง่ายกว่าวิธีอื่น

/PLOT = VICICLE (min, max, inc) HICICLE(min, max, inc) DENDROGRAM, NONE VICICLE เป็น default min max inc (คือจำนวน cluster ต่ำสุด สุงสุด และ increment) ต้องเป็นจำนวนเต็ม

 $/ID = default$ 

default จะใช้ case number เป็น ID เว้นแต่กำหนดเป็นอย่างอื่นค้วย /ID เช่น /ID = BEER

MISSING = LISTWISE INCLUDE

default no LISTWISE

#### ตัวอย่าง 1

CLUSTER ZV1 ZV2 ZV3 ZV4

#### ตัวอย่าง 2

CLUSTER ZV1 ZV2 ZV3 ZV4

/METHOD : SINGLE COMPLETE

536.

#### รายละเอียดกำสั่งของกระบวนกวาม REGRESSION

```
PEGRESSION [/WIDTH = \begin{bmatrix} 132 \\ 0 \end{bmatrix}]
REGRESSION
                                            [/SELECT = \begin{cases} (ALL) \\ \text{varname relation value} \end{cases}(LISTWISE"
                                            [MISSING = \begin{bmatrix} PAIHWISE & & & \\ PAIHWISE & & & \\ MEANSUBSTITUTION & \\ INCLUDE & & \\ \end{bmatrix}[/DESCRIPTIVE = [DEFAULTS] [MEAN] [STDDEV] {CORR]<br>[VARIANCE] [XPROD] [SIG] [N] [BADCORR]<br>[COV] [NONE]]
                                             NARIABLES = \{ \text{varlist} \}[/CRITERIA = {DEFAULTS"] [PIN({0.05 \atop value})] [POUT({0.1 \atop value})][TOLERANCE \left\{\begin{matrix} 0.01 \\ \text{value} \end{matrix}\right\}]
                                                \textbf{[MAXSteps}\left\{\begin{pmatrix} 2v \\ 0 \end{pmatrix} \right\} \text{ [FIN}\left\{\begin{pmatrix} 3.84 \\ \text{value} \end{pmatrix} \right\} \text{ [FOUT}\left\{\begin{pmatrix} 2.71 \\ \text{value} \end{pmatrix} \right\}]][/STATISTICS = [DEFAULTS"] [ R ] [COEFF] [ANOVA] [ZPP]<br>(LABEL] (CHA] [ C I ] [F] [BCOV] [SES]<br>[HISTORY] [XTX] [COND] [END] [ALL]]
                                             \left\{ \begin{matrix} V & \text{NODRIGIN} \\ \text{[ORIGN]} \end{matrix} \right\}/DEPENDENT = varilat
                                                [STEPWISE [= varlist]
                                                 FORWARO [ = variist]
                                              \left| \left\{ \text{8ACKWARD} \right\} \right| = \text{varlist}[l...]ENTER (= variisi)
                                                REMOVE = \text{varlist}(/RESIDUALS - [DEFAULTS] [DURBIN]
                                                    [HISTOGRAM (2RESID) [OUTLIERS (2RESID)]
                                                [NORMPROB({ZRESID}])] [SIZE({LARGE})]][/CASEWISE = [DEFAULTS] \{OUTLIERS({3 \atop value}\})] [PLOT({ZRESID \atop term{para}})][DEPENDENT] [PRED] [RESID] [tempvarlist] [ALL]]
                                                [/SCATTERPLOT = [SIZE (\{ SMALL \}) (varname, variance) ]"Default if the subcommand is omitted.
                                             Temporary residual variables are:<br>PRED ADJPRED Z P R E D SEPRED RESID ZRESID DRESID<br>SRESID SDRESID MAHAL C O O K
```
#### 6.56 **RUNNING PROCEDURE REGRESSION**

The REGRESSION procedure provides five equation-building methods: forward selection, backward elimination, stepwise selection, forced entry, and forced removal. The subcommands for residual analysis help detect influential data points, outliers, and violations of the regression model assumptions.

6.57 **Building the Equation** 

To build a simple regression model, you must specify three required subcommands: a VARIABLES subcommand that names the variables to be analyzed, a DEPENDENT subcommand that indicates the dependent variable, and a METH-OD subcommand that names the method to be used. For example, to build the simple bivariate model of beginning salary and current salary discussed earlier in the chapter, specify

#### REGRESSION VARIABLES=SALBEG SALNOW /DEPENDENT=SALNOW /METHOD=ENTER SALBEG.

The beginning (SALBEG) and current (SALNOW) salaries are named, with the latter specified as the dependent variable. The ENTER keyword enters beginning salary into the equation. The output produced from this command is shown in Figures 6.3b, 6.10, and 6.11a.

6.58 **VARIABLES Subcommand** 

The optional VARIABLES subcommand lists all variables to be used in the regression analysis. The order of variables on the VARIABLES subcommand determines the order of variables in the correlation matrix. The keyword TO can be used on the VARIABLES subcommand to imply consecutive variables on the active system file. On subsequent DEPENDENT and METHOD subcommands, the keyword TO refers to the order of variables on the VARIABLES subcommand.

The VARIABLES subcommand is followed by a variable list or either one of the following keywords:

ALL. Include all user-defined variables in the active system file.

(COLLECT) Include all variables named on the DEPENDENT and METHOD subcommands. This is the default if the VARIABLES subcommand is not included.

If you do not include a VARIABLES subcommand or you specify the keyword (COLLECT), the METHOD subcommand(s) must include a variable list. If used, the VARIABLES subcommand must precede the first DEPENDENT and METH-OD subcommands, as in:

REGRESSION VARIABLES=SALBEG SALNOW LOGBEG<br>EDLEVEL SEX WORK MINORITY AGE<br>/DEPENDENT=LOGBEG /METHOD=ENTER EDLEVEL TO AGE.

6.59<br>Subcommand

The DEPENDENT subcommand indicates the dependent variable for the regression analysis. The DEPENDENT subcommand is followed by a variable name or variable list. If you specify more than one variable on the DEPENDENT s&command, **SPSS** produces a separate equation for each dependent variable specified.

You can specify more than one **analysis** with multiple **DEPENDENT** and METHOD subcommands. For example, to run both a bivariate and **multivariat** analysis in the same REGRESSION procedure, specify

## **REGRESSION VARIABLES=SALBEG SALNOW LOCBEC<br>
EDLEVEL SEX WORK MINORITY AGE<br>
/DEPENDENT=SALNOW<br>
/METHOD=ENTER SALBEG<br>
/DEPENDENT=LOGBEG<br>
/DEPENDENT=LOGBEG /YEtWOD=ENTEX EDLEVEL TO AGE.**

The first DEPENDENT subcommand defines a single equation with SALNOW as the dependent variable, and the METHOD s&command enters SALBEG into the equation. The second DEPENDENT subcommand defines another equation, with LOGBEG as the dependent variable. The associated METHOD subcommand enters variables **EDLEVEL** to AGE into the equation. The TO convention for naming consecutive variables used in the second METHOD subcommand refers to the order in which the variables are named on the VARIABLES subcommand, not their order on the active system tile. See Figures 6.36a and 6.36b for the output from the second equation.

If you specify more than one variable on the DEPENDENT subcommand, SPSS produces a separate equation for each dependent variable specified.

**6.60**

METHOD Subcommand

At least one METHOD subcommand must immediately follow each DEPEN-**DENT** subcommand, specifying the method to be used in developing the regression equation. The available methods are

- **FORWARD** (variist) Forward variable selection. Variables are entered one at a time based on entry criteria (Section 6.46).
- **BACKWARD** (varlist) *Backward variable elimination. All variables are entered and then removed one at a* time *based* on *removal criteria (Section 6.47).*
- *Stepwise variable entry and removal.* Variables are *examined at* **STEPWISE** (varlist) each step for entry or removal (Section  $6.48$ ).
- *Forced cntry The variables named are entered in a single step.* **FNTFR** (varlist) The default variable list is all independent variables.
- *Forced removal. The variables named are removed in a single* **REMOVE** (varlist) step. REMOVE must have an accompanying variable list.
- **TEST** (varlist) *Test indicated subsets of independent* variables. TEST offers an easy way to test a variety of models using *R*<sup>2</sup> change and its test of significance as the criterion for the "best" model. TEST must have an accompanying variable iist.

**<sup>A</sup>**variable list is required with the REMOVE and TEST kewords and is optional for the other METHOD keywords. The default variable list for methods FOR-WARD, BACKWARD, STEPWISE. and ENTER includes all variables named on tbe VARIABLES subcommand that are not named on the preceding DEPEN-DENT subcommand. For example. to request the backward-elimination method discussed in Section 6.47, specify

*539*

DEPENDENT

#### REGRESSION VARIABLES=LOGBEG EDLEVEL SEX WORK MINORITY AGE<br>/DEPENDENT=LOGBEG /KETHOD=BACKW

The keyword METHOD is optional and may be omitted For example, the command

REGRESSION VARIABLES=LOGBEG EDLEVEL SEX WORK INORITY AGE /DEPENDENT=LOGBEG /BACKWARD.

produces the same results as the previous example.

You can specify multiple METHOD subcommands. For example, you might want to force one variable into the equation first and then enter the remaining variables in a forward-selection fashion, as in

RESRESSION VARIABLES=LOGBEG EDLEVEL SEX WORK MINORITY AGE<br>/DEPENDENT=LOGBEG /YSTHOD=ENTER EOLEVBL ~VEZTHOD=FORWARD SEX TO'AGE.

**6.61**<br>STATISTICS

STATISTICS **By** default, REGRESSION displays the four sets of statistics described for Subcommand **Legalization** R ANOVA COFFE and OUTS below. These statistics are shown in keywords R, ANOVA. COEFF. and OUTS below. These statistics are shown in Figures  $6.3b$ ,  $6.10$ , and  $6.11$  a for the bivariate equation, and in Figures  $6.36a$  and  $6.36b$  for the multivariate equation. You can specify exactly which statistics you want displayed by any of the following keywords on the STATISTICS subcommand.

- **DEFAULTS** R. ANOVA, COEFF, and OUTS. These statistics are displayed when the STATISTICS subcommand is omitted or if no keywords are specified on the subcommand. If you specify statistics keywords on a STATISTICS subcommand, the default statistics will not appear unless you specif them explicitly, either individually or with the DEFAULTS keyword
- Au *AN srarbrics exccpr* F, *LINE, and E.VD.*
- R *Multiple* R. Displays multiple *R. R'*, adjusted *R*<sup>2</sup>, and the standard error. (See Figure *6.10.)*
- ASOYA Analysis @variance table. Displays degrees of freedom. sums of squares. mean squares.  $\vec{F}$  value for **multiple**  $\vec{R}$ , and the observed significance level of  $F$ . (See Figure 6. 11 a.)
- cH4 *Displays change in*  $R^2$  between steps, F value for change in  $R^2$ , and significance of  $\vec{F}$  (See Figure 6.41.)
- BCOV *I'ariance-covariance matrix*. Displays a matrix with covariances above the diagonal, correlations below the diagonal, and variances on the diagonal.
- $37<sub>x</sub>$ Sweep *matrix*.
- **COLLIN** *Collinearity diagnostics*. Includes the variance inflation factor (VIF), the eigenvalues of the scaled and uncentered cross-products matrix. condition indices, and variance-decomposition proportions (Belsley et al... *1980).*
- SELECTION Aids to selecting set of regressors. Includes Akaike information criterion (AIK). Amemiya's **prediction** criterion (PC), Mallow's conditional mean squared error of prediction criterion (Cp). and **Schwarz** Bayesian criterion (SBC) (Judge et al., 1985).
- COEFF *Sraristics for variables in rhe equation.* Displays regression coefficient *B,* standard error of *B.* standardized coefficient Beta. t value for *B,* and two-railed significance level of I.
- **OUKS Statistics** for *variables* nor *in the equation* that have been named on the VARIABLES subcommand. Statistics are Beta if the variable were entered, *t* value. for Beta. significance level off, partial correlation with the dependent variable controlling for variables in the equation, and minimum tolerance. (See Figure 6.42.)
- ZPP Zero-order, part. and *partial correlation*. (See Figure 6.39.)
- cl Confidence intervals. Displays the 95% confidence interval for the unstandardized **regression coefficient**. (See Figure 6.8.)
- **SES** Approximate standard error of the standardized regression coefficients. (Meyer and Younger. 1976)
- TOL Tolerance. Displays tolerance and VIF for variables in the equation and. for variables not in the equation. the tolerance a variable would have if it were the only variable entered next. (See Figure 6.5 1.)
- **F** F value for B and significance of F. Displayed instead oft for COEFF and OUTS. (See, for example, Figures 6.464 6.46c, 6.47a. and 6.47b.)
- **LINE** Summary *line for each step in step methods*. Displays a single summary<br>line for each step in BACKWARD, FORWARD, or STEPWISE methods and the default or requested statistics at the end of each method block (BACKWARD, FORWARD, STEPWISE, ENTER, REMOVE, or TEST).
- HIS-TORY *SIep hisrory.* Displays a summary report with a summary line for each method (ENTER, REMOVE, or TEST, if the equation changes) or step if the method *enrails* steps (FORWARD, BACKWARD, or STEPWISE). If history is the **only** statistic requested, COEFF is **displayed** for the final equation. (See Figures  $6.43$  and  $6.46a$ .)
- **END** *One summary line per step <sub>or</sub> method block. Displays a summary line per* step for BACKWARD. **FORWARD**, or STEPWISE, and one summary line per block for **ENTER**, REMOVE, or TEST, if the equation changes.

The STATISTICS subcommand must appear before the DEPENDENT subcommand that initiates the equation and remains in effect until overridden by another STATISTICS subcommand. For example, to produce the output in Figure 6.8, specify

# **REGRESSION VARIABLES=SALBEC SALNOW<br>/STATISTICS=CI<br>/DEPENDENT=SALNOW<br>/DEPENDELNTER SALBEG.**

To produce the output for the multivariate example shown in Figure 6.41, specify

REGRESSION VARIABLES=LOGBEG EDLEVEL SEX WORK MINORITY AGE<br>"CORPENDENT=LOGBEG" vv...<br>"/DEPENDENT=LOGBEG" vv...<br>"/METHOD=ENTER EDLEVEL<br>"/METHOD=ENTER SEX.

6.62<br>CRITERIA Subcommand

You can control the statistical criteria by which REGRESSION chooses variables for entry into or removal from an equation with the CRITERIA subcommand. Place the **CRITERIA** subcommand after the **VARIABLES** subcommand and before the DEPENDENT subcommand. A CRITERIA subcommand affects any subsequent DEPENDENT and METHOD subcommands and remains in effect until overridden with another CRITERlA subcommand.

The CRITERIA keywords are

**DEFAULTS** *PIN(0 OS), POUT(0, 10), and TOLER.4.NCE/0.0001).* These are the defaults if no CRITERIA subcommand is specified. If criteria have been changed, DEFAULTS restores the default values.

PIN(value) **Probability of F-to-enter.** Use to override the default value of 0.05. POLT(value) **Probability** of F-to-remove. Use to override the default value of  $0.10.$ **FINGS** 

F-to-enter The default value is 3.84. FIN and PIN are mutually exclusive.

F-to-remove. The default value is 2.71. FOUT overrides the FOUT(value) default POUT criteria. If both FOUT and POUT are specified on the same CRITERIA subcommand, only the last one specified will be in effect.

- TOLERANCE(value) Tolerance. The default value is 0.0001. All variables must pass both tolerance and minimum tolerance tests before entering the equation. The minimum tolerance is the **smallest** tolerance for that variable or any other variable in the equation **if the variable** is entered.
- Maximum number of steps. For the STEPWISE method, the MAXSTEPS(n) default is **twice** the number of independent variables. For the FORWARD and BACKWARD methods, the default maximum is the number of variables meeting the PIN and POUT or FIN and FOUT criteria. The **MAXSTEPS value** applies t The default value for the total model is the sum of the maximum number of steps over each method in the model.

For example, to change **stepwise** entry and removal criteria to FIN and **FOUT** and use their default values of 3.84 and 2.71, respectively, specify

REGRESSION VARIABLES=LOGBEG EDLEVEL SEX WORK MINORITY ACE<br>/CRITERIA=FIN, FOUT<br>/DEPENDENT=LOGBEG<br>/METHOD=STEPWISE.

6.63

ORIGIN Subcommand

The regression model contains a constant term. You can use the ORIGIN subcommand to suppress this term and obtain regression through the origin. The NOORIGIN subcommand, which is the default. requests that equations include a constant term.

Place the ORIGIN or **NOORIGIN** subcommand between the VARIABLES subcommand and the DEPENDENT subcommand for the equation. For example,

REGRESSION VARIABLES=SALBEG SALNOW, EDLEVEL<br>/DEPENDENT=SALNOW<br>/EETHOD=ENTER SALBEC

ORTGIN /DEPENDENT=SALBEG<br>/METHOD=ENTER\_EDLEVEL.

requests two equations. the first with a constant term (the default) and the second with regression through the origin.

There are no specifications for the ORIGIN and NOORIGIN subcommands. Once specified, the ORIGIN subcommand remains in effect until NOORIGIN is requested.

6.64

SELECT Subcommand

Use the SELECT subcommand to select a subset of cases for computing the regression equation. Only selected cases contribute to the correlation coefficients and to the regression equation. Residuals and predicted values are calculated and reported separately for both selected and unselected cases. The SELECT subcommand can precede or immediately follow the VARIABLES subcommand and is in effect for the entire REGRESSION command. The form of the SELECT subcommand is

/SELECT= **varname** relation value

. . .

The relation can be EQ, NE, LT, LE, GT, or GE.

For example, to generate separate residuals histograms for males and females based on the equation developed for males alone  $(SEX=0)$  as shown in Figure  $6.55$ , specify

REPRESSION SELECT SEX EQ 0<br>//VARIABLES=LOGBEG EDLEVEL SEX WORK MINORITY AGE<br>/DEPENDENT=LOGBEG<br>/METHOD=STEPWISE<br>/METHOD=STEPWISE

6.65<br>MISSING Subcommand

Use the MISSING subcommand to specify the treatment of cases with missing values. If the MISSING subcommand is omitted, a case with user- or systemmissing values for any variable named on the VARIABLES subcommand is excluded from the computation of the correlation matrix on which all analyses are based. The MISSING subcommand can precede or immediately follow the VARIABLES subcommand and is in effect for the entire REGRESSION command.

The available keywords are

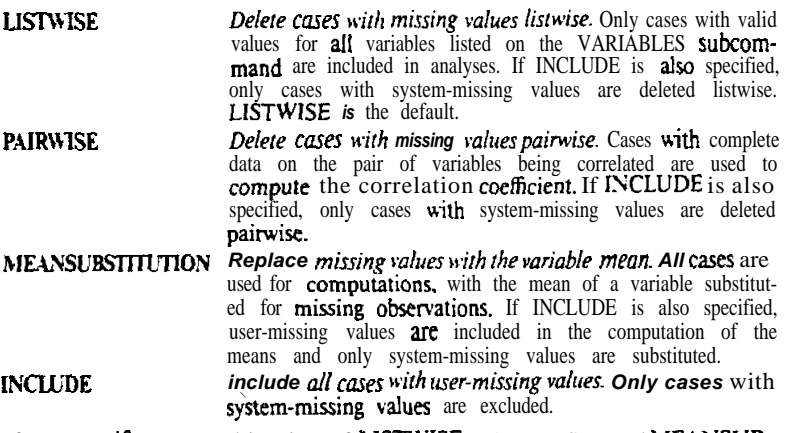

If you specify any combination of LISTWISE, PAIRWISE, and MEANSUB-STITUTION on the same MISSING subcommand, only the last one specified will be in effect. If INCLUDE is also specified, it will also be in effect.

6.66 DESCRIPTIVES Subcommand

You can request a variety of descriptive statistics with the DESCRIPTIVES subcommand. These statistics are displayed for all variables specified on the VARIABLES subcommand, regardless of which variables you specify for computations. Descriptive statistics are based on al1 valid cases for each variable if you have specified PAIRWISE or MEANSUB on the MISSING subcommand. Otherwise, only cases that are included in the computation of the correlation matrix are used. If you specify the DESCRIPTIVES subcommand without any keywords, the statistics listed for keyword DEFAULTS are displayed. If vou name any statistics on DESCRIPTIVES, only those eaplicity requested arc displayed.

The following descriptive statistics are available:

**ST 331** 543

DEFAULTS MEAN, STDDEV and CORR This is the default if DESCRIPTIVES is specified without any keywords. Variable means. **MEAN** Variable standard deviations. **STDDEV** VARIANCE Variable variances. **CORR** Correlation matrix.  $SIG$ One-railed significance levels for the correlation coefficients. **BADCORR** Correlation matrix only if some coefficients cannot be computed. Covariance matrix. **COV** WROD Cross-product deviations from the mean  ${\bf N}^-$ Number of cases used to compute the correlation coefficients. A U All descriptive statistics. For example, to produce the correlation matrix shown in Figure  $6.34$ , specify REGRESSION DESCRIPTIVES=CORR<br>/VARIABLES=LOGBEG EDLEVEL SEX WORK MINORITY ACE<br>/DEPENDENT=LOGBEG

/KETHOD=ENTER EDLEVEL TO AGE.

#### 6.67

**Analyzing** Residuals

Once you have built an equation, REGRESSION can calculate a variety of temporary variables containing several types of residuals, predicted values, and related measures. You can use these variables to detect outliers and influential data points and to examine the regression assumptions described in Sections 6.17 through 6.22.

The following temporary variables are available for the analysis of residuals.

- **PRED** Unstandardized predicted values. (See Section 6.13.)
- **ZPRED** Standardized predicted values. (See Section 6.13.)
- **SEPRED** Standard errors of the predicted values. (See Section 6.14.)
- Unstandardized residuals. (See Section 6.18.) resid
- Standardized residuals (See Section 6.18.) ZRESID
- Studentized residuals. (See Section 6.18.) **SRESID**
- **MAHAL** Mahalanobis' distance. (See Section 6.24.)
- **ADJPRED** *Adjusted predicted values.* (See Section 6.25.)
- **DRESID** Deleted residuals. (See Section 6.25.)
- SDRESID Studentized deleted residuals. (See Section 6.25.)
- COOK Cook's distances. (See Section 6.25.)
- **LEVER** Leverage values (See Section 6.49.)
- **DFBETA**. The change in the **regression** coefficient that results from the deletion of the *ith* case. A DFBETA value is computed for each case for **DFBETA** each regression coefficient generated in a model.
- **SDBETA** Standardized DFBETA. An SDBETA value is computed for each case for **each** regression **coefficient** generated in a model. (See Belsley et al., 1980.) **DFFIT**
- **DFFIT.** DFFIT is the change in the predicted value when the *i*th case is **deleted**. (See Belslcy et al., 1980.)
- Standardized DFFIT. (See Belsley et al., 1980.) **SDFTT**
- COVRATIO COVRATIO. Ratio of the determinant of the covariance matrix with the *ith* ease deleted to the determinant of the **covariance** matrix with all **cases** included. (See Belslcy et al., 1980.)

**MClN**

*Lower and upper bounds for the prediction interval o/the mean predicted* response. A lower bound LMCIN and an upper bound UMCIN are generated. The default confidence interval is 95%. The interval may be reset with the CIN suhcommand. (See Dillon  $\&$  Goldstein, 1984.)

**KCIN** *Lower and upper bounds/or the prediction* **inrervalfor a** *single observation.* (See Dillon 6: Goldstem, 1978.) A lowerbound LiCiN and an upperbound UICIN are generated. The default confidence interval is 95%. The interval may be reset with the CIN subcommand.

Residuals analygis is specified with four subcommands: RESIDUALS, CASE-WISE, PARTIALPLOT, and **SCATTERPLOT**. You can specify these subcommands in any order. but you cannot specify more than one of each per equation.

and they must immediately follow the last METHOD subcommand that completes an<sup>t</sup> equation. The residuals subcommands affect only the equation they follow. Requesting any residuals analysis always produces descriptive statistics on at least four of the temporary variables (PRED. ZPRED, RESID, and ZRESID). All variables are standardized **before** plotting. If an unstandardized version of

a variable is requested. the standardized version is plotted.

*6.66* **RESIDUALS** Subcommand

Use the RESIDUALS subcommand to obtain the statistics and plots listed below. Specifying the RESIDUALS subcommand without any specifications produces the display described for keyword DEFAULTS. If any keywords are specified on RESIDUALS. only the displays for **those keywords** are produced.

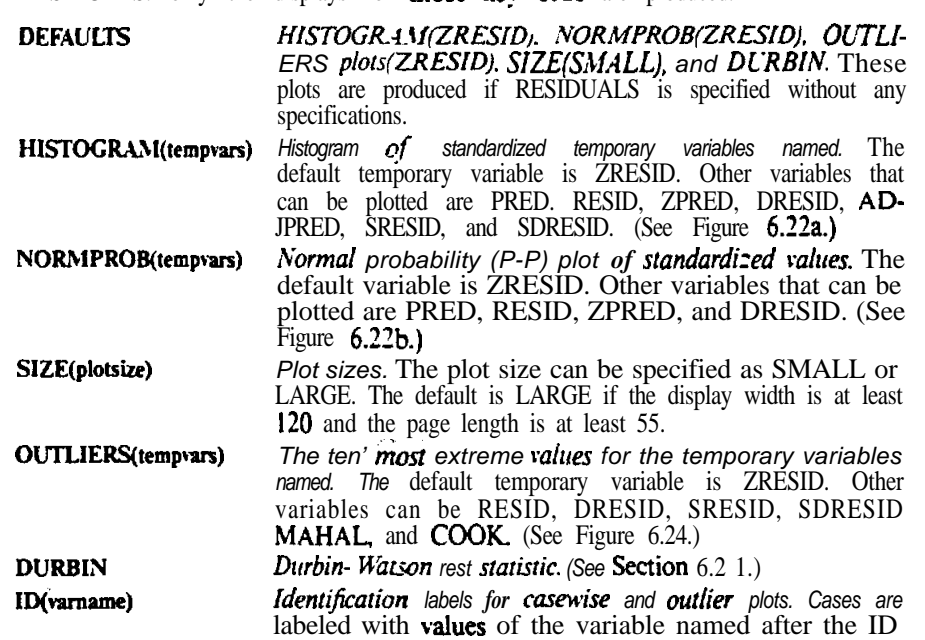

**POOLED** keyword. By default, the plots are labeled with the sequential case number. ID also labels the CASEWISE list of cases. (See Figures 6.23 and 6.24.) *Pooled plots and statistics when the SELECT subcommand is* 

*in effect.* AII cases in the active tile are used The default is separate **reporting** of residuals statistics and plots for selected and unselected cases.

For example, to produce the output shown in Figures 6.22a, 6.22b, and 6.24, specify

REGRESSION VARIABLES=SALBEG SALNOW<br>
/DEPENDENT=SALNOW<br>
/METHOD-ENTER SALBEG<br>
/RESIDUALS=HISTOGRAM(SRESID)<br>
/RESIDUALS=HISTOGRAM(SRESID)<br>
0UTLIERS(MAHAL) ID(SEXRACE) SIZE (SMALL).

6.69

**CASEWISE** Subcommand

You can display a casewise plot of one of the temporary variables accompanied by a listing of the values of the dependent and the temporary variables. The plot can be requested for all cases or limited to outliers. Specifying the CASEWISE subcommand without keywords produces the output listed for DEFAULTS.<br>The following may be specified on the CASEWISE subcommand.

- OUTLIERS(3), PLOT(ZRESID), DEPENDENT, PRED, a n d **DEFAULTS** RESID. This is the default if CASEWISE is specified without any keywords.
- **OUTLIERS(value)** Limit plot to outliers greater than or equal to the standardized absolute value of the plotted variable. The default value is 3. (See Figure  $6.23$ .)
- Include all cases in the casewise plot. Produces a plot of all cases.<br>including outliers. The keyword OUTLIERS is ignored when ALL  $\Delta$  II is specified.
- Plot the standardized values of the temporary variable named. The default variable is ZRESID. The other variables that can be plotted PLOT(tempvar) are RESID. DRESID, SRESID, and SDRESID. (See Figure 6.23.)

varliet

List values of the DEPENDENT ond temporary variables named. Any temporary variable, including LEVER, can be issed. The defaults are DEPENDENT (the dependent variable), PRED, and RESID. (See Figures 6.16 and 6.23.)

For example, to produce the casewise plot shown in Figure 6.16, specify

REGRESSION VARIABLES=SALBEG SALNOW<br>
/DEPENDENT=SALNOW<br>
/KETHOD=ENTER SALBEG<br>
'/RESIDUALS=ID(SEXRACE)

/CASEWISE=ALL DEPENDENT PRED RESID SEPRED.

To plot **outliers** whose absolute values are **equal** to or greater than 3 based on ZRESID, you need only specify the **CASEWISE** subcommand. To base the plot on

**Studentized** residuals and label it with an ID variable, as shown in Figure 6.23. specify

REGRESSION VARIABLES=SALBEG SALNOW

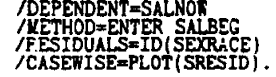

If you request more variables than will fit on the page width set either with the SET WIDTH command or the WIDTH subcommand in REGRESSION, your output will be truncated (see Section 6.75).

6.70 **SCATTERPLOT** Subcommand

Use the SCATTERPLOT subcommand to generate scatterplots for the variables in the equation. You must name at least one pair of variables on the SCATTERPLOT subcommand. Optionally, you can specify the SIZE keyword to control the size of plots. All scatterplots are standardized. the

The specifications for **SCATTERPLOT** are

The pair of variables to be plotted. Available variables are PRED. RESID. ZPRED, ZRESID, DRESID, ADJPRED, SRESID. **SDRESID,** and any variable named on the **VARIABLES** subcommand. Temporary variables should be preceded by an asterisk **on** this subcommand.

Plot sizes. Plot size can be SMALL or LARGE. The default is SIZE(plotsize) **SMALL.**

The first variable named inside the parentheses is plotted on the vertical  $(Y)$  axis. and the second is plotted on the horizontal  $(X)$  axis. For example, to generate the scatterplot shown in Figure 6.20, specify

**REGRESSION VARIABLES=SALBEC SALNOW** /DEPENDENT=SALNOK<br>/WETHOD=ENTER SALBEG<br>/SCATTERPLOT=(\*SRESID,\*?REC

To produce a scatterplot for SRESID and PRED based on the logarithmic transformation of both the dependent and **independent** variables, as shown in Figure 6.30a, use the SCATTERPLOT sub-command above along with the following transformation commands:

**COYPUTE LOGBEC=LC10(SALBEG).<br>CCYPUTE LOGNOW=LC10(SALNOW).<br>RECRBSSION VARIABLES=LOGBEG.LOGN<br>/DEPENDENT=LOGNOW<br>/<b>YETHOD=ENTER LOGBEG**<br>/SCATTERPLOT=(\*SRESID.\*PRED).

To produce more than one scatterplot. simply add pairs of variable names in parentheses. as in

/SCATTERPLOT=(\*SRESID,\*PRED)(SALBEG,\*PRED)

**6.71**<br>PARTIALPLOT

PARTIALPLOT Use the PARTIALPLOT subcommand to generate partial residual plots. Partial Subcommand residual plots are scatterplots of the residuals of the dependent variable and an residual plots are scatterplots of the residuals of the dependent variable and an indewndent variable when both variables are **regressed** on the rest of the independent variables.

> If no variable list is given *on* the PARTIALPLOT subcommand. a partial residual plot is produced for every independent variable in the equation. Plots are displayed in descending order of the standard error  $of B$ . All plots are standardized. The specifications on the PARTIALPLOT subcommand are

- **vartist** *Independent variables to be used in partial residual plot.* At least two independent variables must be in the equation for a partial residual plot to be produced. You can specify the keyword ALL to obtain the default plots for every independent variable in the equation.
- SIZE(plotsize) Plot sizes. The plot size can be specified as SMALL or LARGE. The default plot size is SMALL

For example, the following commands produced Figure 6.49a:

COMPUTE LOGBEG=LG10(SALBEG). REGRESSION VARIABL**ES=LOGBEG** SEX MINORITY **EDLEVEL WORN<br>/DEPENDENT=LOGBEG /METHOD=STEPWISE<br>/P.IRTIALPLOT=EDLEVEL.** 

6.72<br>SAVE Subcommand

Use the SAVE subcommand to save any or all of the temporary variables described in Section 6.67. The format is the name of the temporary variable followed by a **valid** variable name in parentheses. as in

# GET FILE='BANK.SYS'<br>REGRESSION VARIABLES=SALBEG, SALNOW<br>/DEPENDENT=SALNOW<br>/METHOD=FNTER SALBEG<br>/SAVE=SEPRED(SE).<br>PLOT CUTPOINTS=EVERY(20)/SYMBOLS='--'<br>/PLOT=SE WITH SALBEG.

This example saves the standard errors of the predicted values with variable name SE. Then the PLOT procedure is used to plot the standard errors against the values of the independent variable SALBEG. Figure 6.14a shows the plot.

If you don't specify a new variable name, SPSS generates a new variable name by default.

If you specify DFBETA or SDBETA. the number of new variables saved is equal to the total number of variables in the equation, including the constant. For example, the command

## REGRESSION DEPENDENT=SALBEG<br>/METHOD=ENTER AGE SEX<br>/SAVE=DFBETA(DFBVAR)

will create and save three new variables with the names DFBVARO, DFBVARI, and DFBVAR2.

You can use the keyword FITS to automatically save the temporary variables DFFIT, SDFIT, DFBETA. SDBETA, and COVRATIO. as in:

#### /SAVE=FITS.

If you specify FITS, you cannot specify new variable names. SPSS automatically generates new variable names.

6.73

**READ** and WRITE subcommangs

Procedure REGRESSION can read and write matrix materials, which can be processed more quickly than cases. Use that WRITE cubcommand to unite matrix materials to a tile. You can write default matrix materials or specify the materials you want to write, including variable means. standard deviations, variances, a correlation or covariance matrix, and the number of cases used to compute the correlations or covariances. You can then use the READ subcommand to read the matrix materials into REGRESSION for additional analysis.

The READ subcommand can also read matrix materials written by other procedures, such as CORRELATION, or entered as data in free or fixed format. See Command Reference: Regression-Matrix Materials for complete instructions or using matrix materials with REGRESSION.

6.74

REGWGT Subcommand

The REGWGT subcommand specifies a variable for estimating weighted leastsquares models. The only specification on REGWGT is the name of the single variable containing the weights, as in

### REGRESSION VARIABLES=IQ TO ACHIEVE / REGWOT=WGTI<br>/DEPENDENT=VARY /METHOD=ENTER /SAVE=PRED(P) RESID(R).

REGWGT remains in effect for all analyses specified on the REGRESSION command. If you specify more than one REGWGT subcommand, only the last one specified will be in effect.

6.75

**WIDTH Subcommand** 

You can use the **WIDTH** subcommand to control the uidth of the display produced by the REGRESSION procedure. The default is the width specified on the SET command. The WIDTH subcommand in REGRESSION overrides the uidth specified on SET.

You can use the WIDTH subcommand to change the appearance of your output. For example. in Figure 6.41 statistics for variables in the equation and variables not in the quation are displayed side by side. In Figure 6.46b, the command

REGRESSION WIDTH=80<br>/VARIABLES=LOGBEG EDLEVEL SEX WORK MINORITY AGE<br>/STATISTICS-F /DEPENDENT=LOGBEG /METHOD=FORWARD.

displays the statistics for variables not in the equation below the statistics for variables in the equation.

A smaller page width limits the **number** of statistics that can be displayed in a summary line and may also cause casewise output to be truncated (see Section 6.69). Specifying a smaller page width may also reduce the size of scatter and normal-probability **plots** in the residuals output.

6.76

**Annotated Example** 

To produce the stepwise variable selection example discussed in Section 6.48 specify

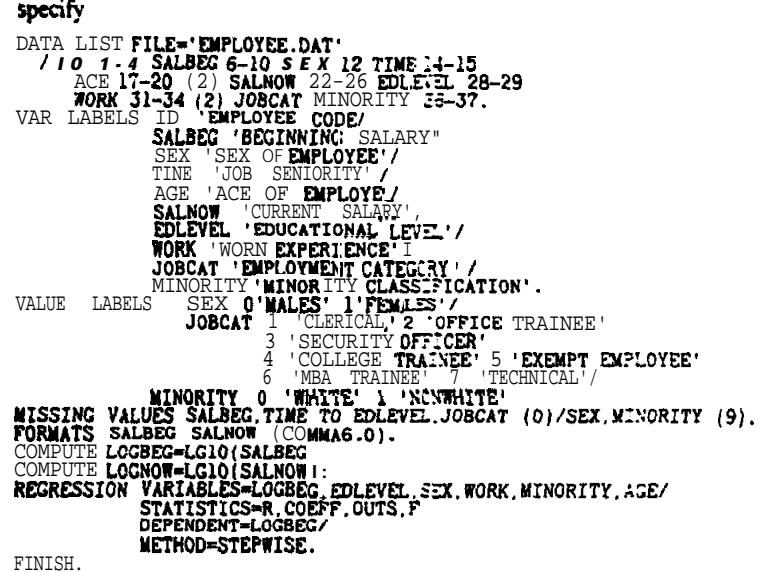

FINISH.

. The DATA LIST command defines the data file and variable names and gives the column locations for each variable.

• The VARIABLE LABELS and VALUE LABELS commands supply descriptive labels for the variables and their values.

• The MISSING VALUES command assigns the value 0 as missing for **SALBEG**, TIME TO **EDLEVEL**, and **JOBCAT**, and the value 9 as missing for SEX and MINORITY..

• The FORMATS command assigns a comma display and kite format to the variables **SALBEG** and **SALNOW**.

ST 331

- . The COMPUTE commands create the new variables LOGBEG and LOGNOW.
- Internal REGRESSION command asks for a **stepwise regression of** the named variable with **LOGBEG** as the dependent variable. It also asks for the statistics *R*. COEFF OUTS, and  $\boldsymbol{F}$ .

The output from this example is shown in Figure 6.48.

 $550$  ST 33

 $\sim$  $\bar{\mathcal{A}}$